# K500可燃气体报警控制器

# 用户手册 V1.0

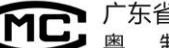

**MC**<br>
<sup>芦东省质量技术监督局</sup>

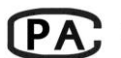

PA 广东省质量技术监督局

深圳市科雷特电子科技有限公司

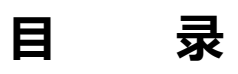

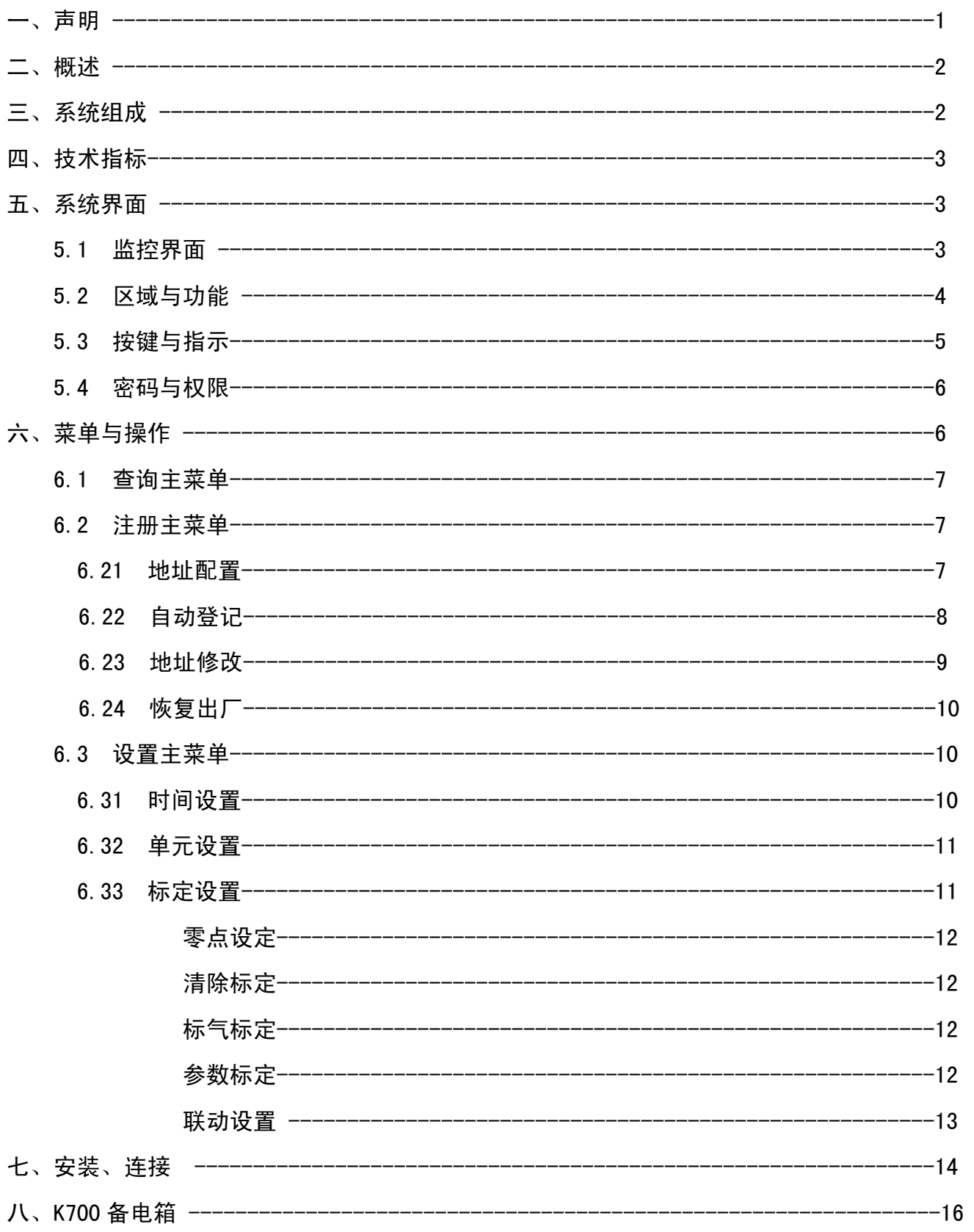

### 一、 声明

## 为了能正确的安装和使用本产品,请仔细阅读本声明。

本产品的设计、制造、检定符合以下国家标准:

GB16808-2008: 《可燃气体报警器控制器技术要求与实验方法》

- 安装和操作本产品必须严格遵照国家的相关标准
- 安装和操作人员必须具备相应的资质
- O 产品的安装、使用应符合技术指标的规定,严禁带电对产品进行拆装的操作
- 地址配置、自动登记操作时属亍系统基础配置状态,系统丌会响应报警事件
- 无操作3分钟后系统自动返回监控界面(地址配置、自动登记状态下无效)
- 无操作5分钟后系统自动返迚入屏保(地址配置、自动登记状态下无效)
- O 处于屏保状态下, 必须人工唤醒屏幕后才能进行其他操作
- O 处于故障状态的探测器没有与主机正常通讯,因此不能进行如修改地址、调零、 标定操作

K500 可燃气体报警控制器是本公司最新一代是采用数字通讯方式的智能型安全仪表, 控制器采 用 485 通讯方式, 具备远程控制功能, 控制器通过 485 总线远程管理探测器, 实现地址编码、设置、 调零、标定操作。

K500 可燃气体报警控制器 以下简称**控制器 )与**本公司 CO800B 型气体探测器(以下简称**探测器**)、 K700B 备电箱 ( 以下简称**备电**) 配套使用。控制器由市电 ( **主电**) 和备电箱 ( **备电**) 提供工作电源, 控制器内置开关电源模组具备 UPS 电池管理功能,当市电正常时由主电为系统提供电源,同时向备电 充电;市电缺失时自动转换为备电供电,以保证控制器正常运行。控制器最多可管理 96 个地址位。 采用电源(2 线)+信号(2 线)的方式组网连接。

K500气体报警控制器采级迚口工业级MCU作为核心数据处理器、军工级别的8寸48W色TFT液晶显 示屏作为信息交换界面,采用人机界面风格设计的图形化中文菜单,显示清晰、示意明确、操作简单。

# 三、系统组成

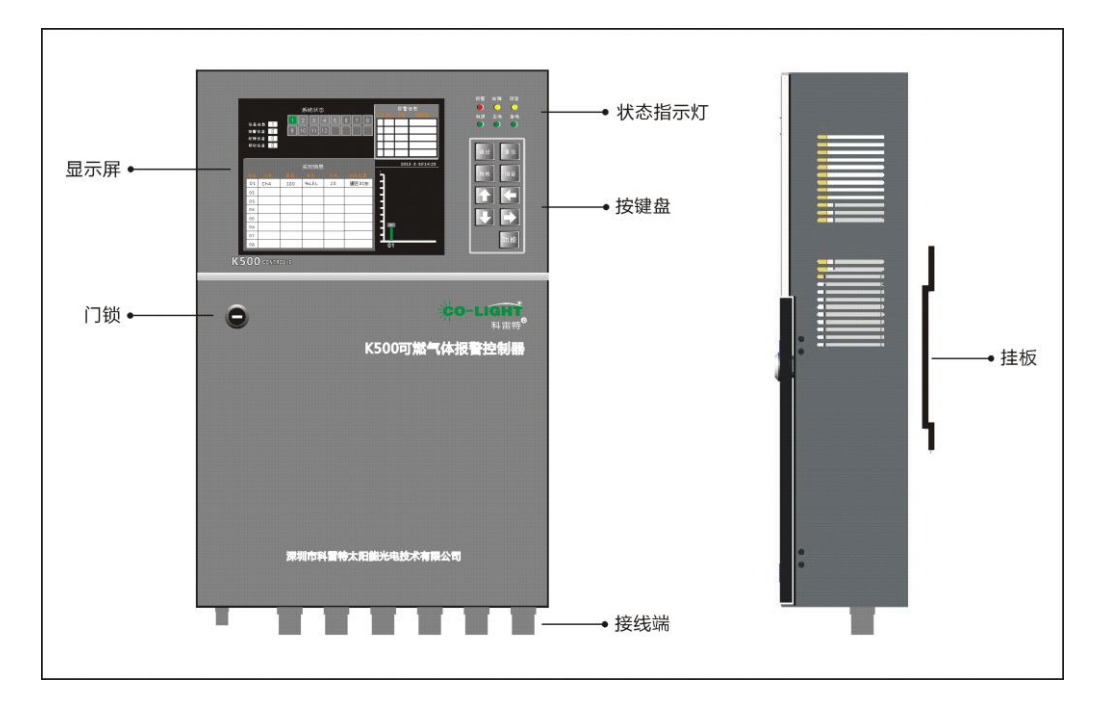

### 3.1 控制器效果图

### 3.2 备电箱效果图

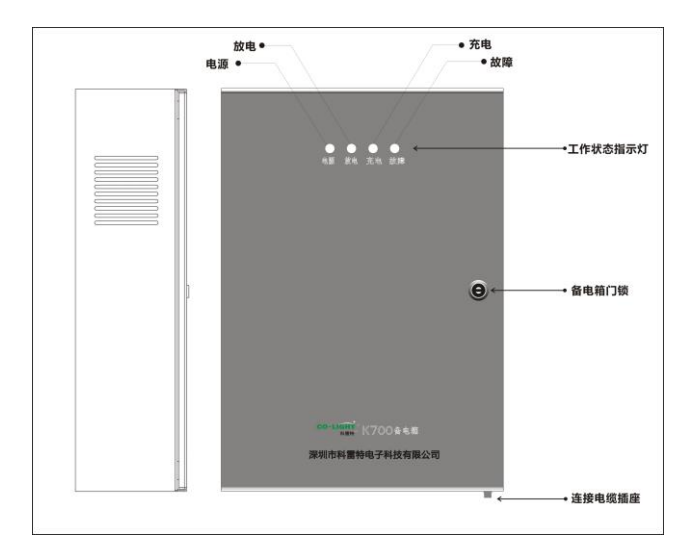

# 四、主要技术指标

- 机箱 : 控制器 宽 x 高 x 厚 304 x 425 x 100(mm)
	- 备电箱 宽 x 高 x 厚 247x 335 x 93 (mm)
- 通讯方式: 总线制
- 系统容量: 最大96 点
- 通讯距离: 最大2000m (RVV双绞线 单根截面积不小于1.0平方毫米)
- 接线方式: 4线制 (电源两根、通讯两根)
- 报警方式: 本地声、光报警,LCD屏显
- 输出信号: 8组绠电器 常开/常闭、脉冲(可选),无源触点输出 容量 DC24V 3A 、AC220V 2A
- 辅助端口: 数字信号: 1路、 RS485 RTU规约、默认波特率 9600
- 温度范围: 0℃~+40℃
- 湿度范围: 20%RH~95%RH 无凝露
- 主电电源: AC220V 50/60Hz
- 主机功耗: <15W (单主机)

# 五、系统界面

### 5.1、监控界面

打开主电开关,系统迚入基本配置载入界面,载入完成后显示监控界面

#### 第 3 页

# 5.2 显示区域与定义

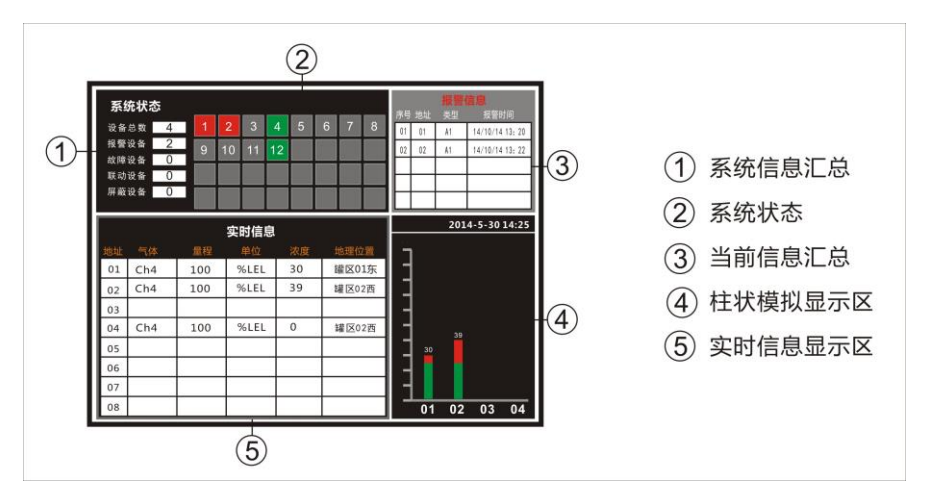

①号系统汇总信息区:实时显示控制器当前总共管理的地址总数,报警地址个数、故障地址个

数、联动设备个数(一个当前正在使用的绠电器定义为一个联动设备)

(2)号系统状态区:以不同颜色的色块代表所有地址当前不同的工作状态,定义如下:

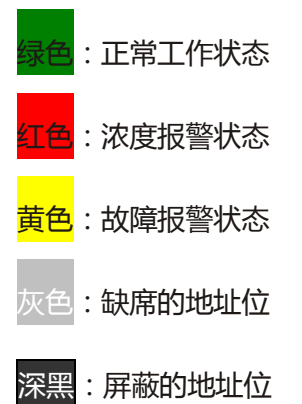

(3)号当前报警信息区:包括当前报警、当前故障。监控状态下按"左、右"键切换显示"当前 报警""当前故障"表,按"上、下"键快速查看记录。地址"00"代表主机;

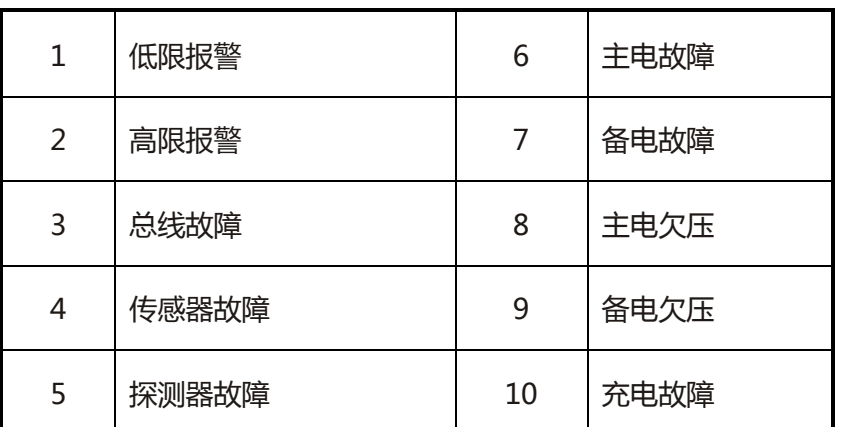

### 信息类型类别表

④号柱状模拟显示区:用柱状条显示模拟显示探测器当前工作状态以及浓度信息,有 <sup>4</sup> 种丌同的

状态代码。没有报警事件发生时循环显示当前所有地址的状态信息,有浓度报警事件后该区只 显示发生浓度报警的探测器信息、同时超过 4 个地址发生浓度报警时按照报警时间先后顺序循 环显示。

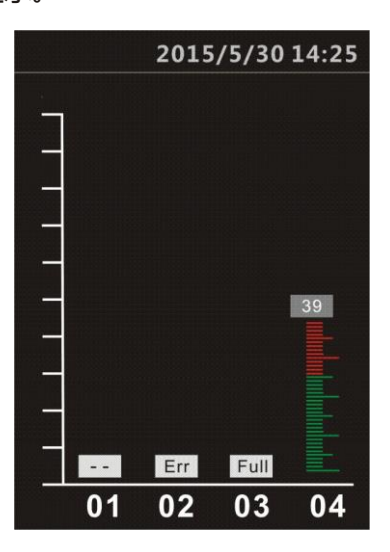

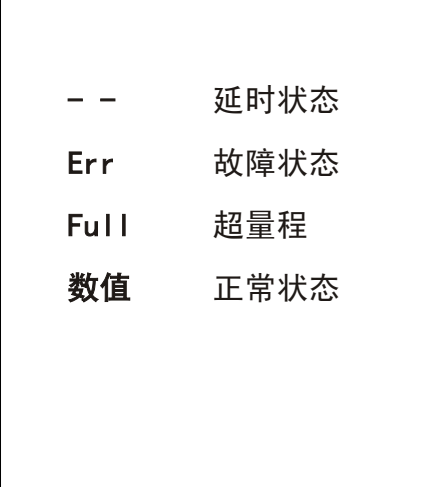

⑤号实时信息显示区,监控状态下循环显示所有探测器的详细信息,其他状态时为人机对话界面。

# 5.3、按键与状态指示

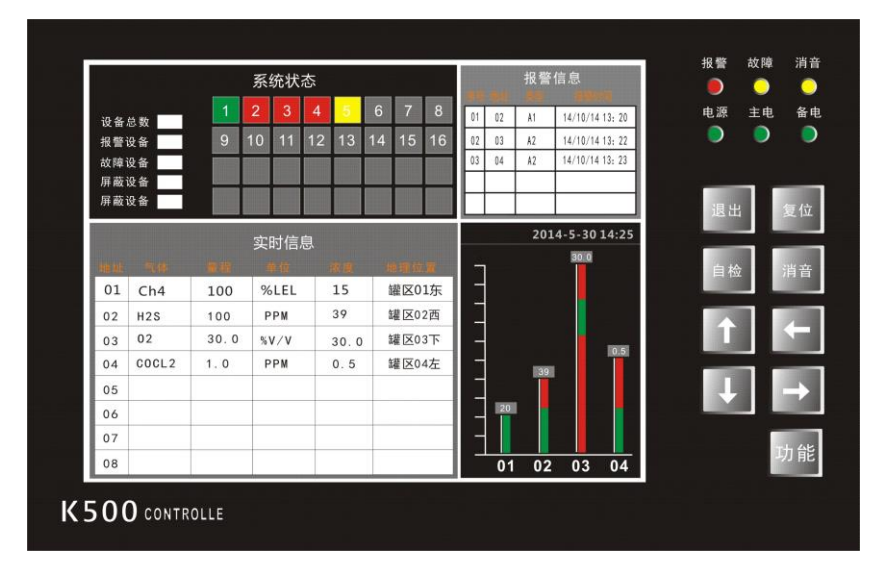

功能键: 菜单迚入、确认选择

上、下、左、右键: 密码、光标移位、参数调整、快速查询,当前报警与故障信息显示切换

- 自检键: 基本功能键
- 消音键: 基本功能键
- 复位键: 基本功能键
- 退出键: 基本功能键 点按退回上一级菜单,长按直接返回监控界面

报警指示灯:红色、 有浓度报警时点亮

故障挃示灯:黄色、有故障报警时点亮

消音指示灯:黄色、关闭蜂鸣器声音后点亮

电源指示灯:绿色、控制器电源指示

主电指示灯:绿色、控制器主、备电正常时点亮

备电挃示灯:绿、无主电、备电电正常时点亮

# 5.4 密码与权限

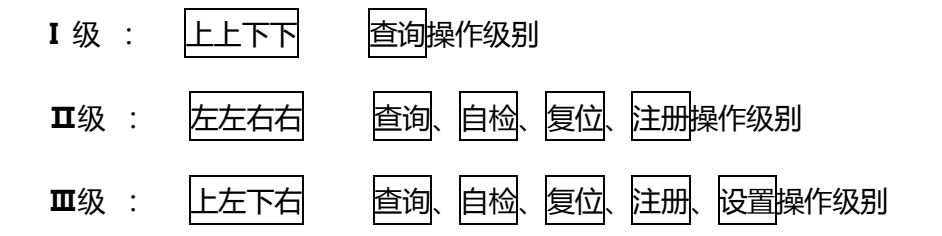

按功能键,系统弹出操作权限密码输入对话界面,每按一个按键显示一个"\*"符号,密 码输入正确,界面自动跳转到主菜单页面查询功能页面, 光标停留在查询下的 当前报警信 息子菜单,密码输入错误则退回监控页面。如图:

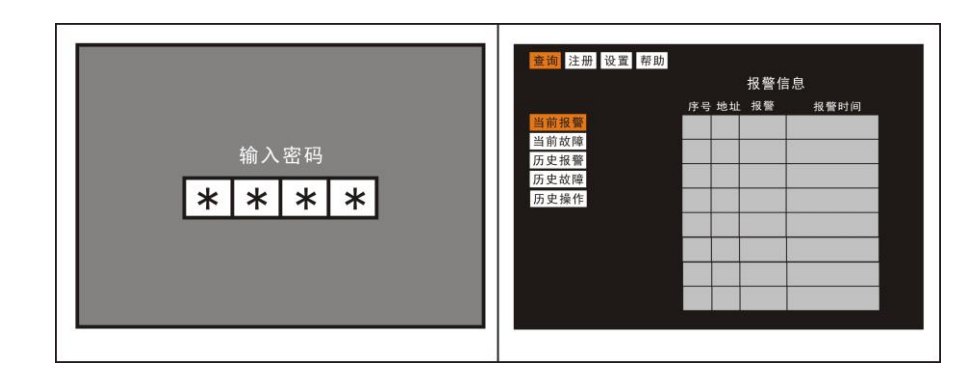

# 六、 系统菜单

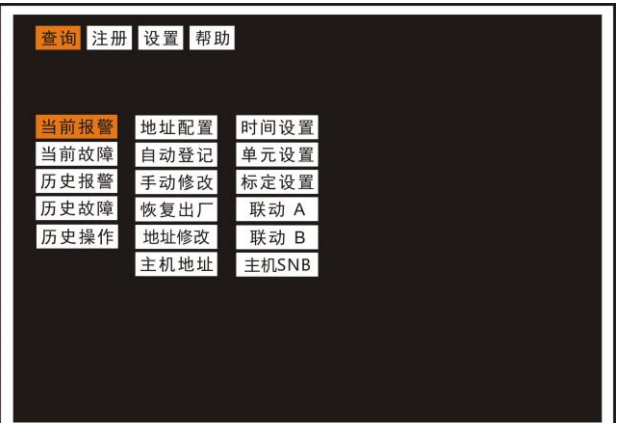

6.1 查询

功能: 查看当前页面不能全部显示的当前报警、当前故障, 历史报警、历史故障、历史操作信

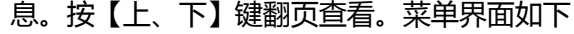

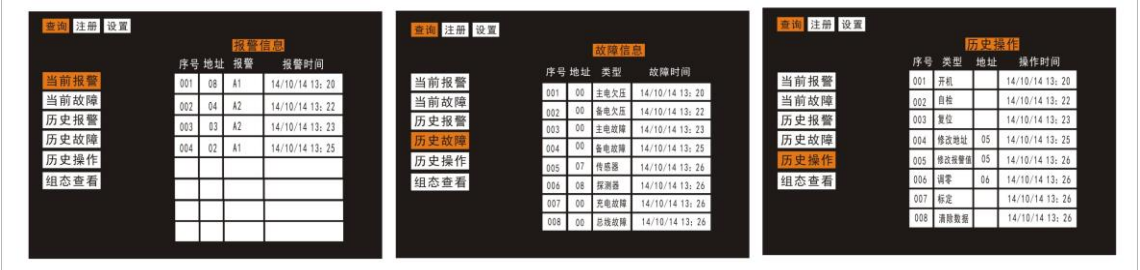

- → 按【功能】键调用菜单,屏幕弹出操作权限密码输入提示框,按【上上下下】键输一级权限 密码后,界面跳转到查询界面,光标停留在当前报警子菜单位置,此时表单显示为灰色;
- → 按【功能】键确认选择,表单点亮,表格内会显示出当所有前报警信息,序号栏显示的数值 为当前存在的报警记录总条数,若序号数大于" 8",可按【上、下】键翻页查看。
- → 点按【退出】键返回主菜单,按【上、下】键可选择其他子菜单,按【左、右】键可选择其 他主菜单。长按【退出】键可直接返回监控界面。
- 6.2 注册
	- 功能: 地址配置 \_\_ 给探测器分配地址;
		- 自动登记 \_\_ 赋予控制对探测器的控制权限;
		- 地址修改 \_\_ 修改地址、删除地址;
		- 恢复出厂 清空地址登记表、使控制器对探测器的管理权限失效;

屏蔽地址 \_\_ 使该地址处于静默状态, 但地址位还存在于系统注册表内。

6.21 地址配置

注意: 机行地址配置以后, 探测器内部原有的地址码将会改变

配置规则 1:进入地址配置界面后,若当前系统状态区的色块全部为灰色,则地址分配从小到

大的规则配置地址。见图"规则 1"。

配置规则 2:进入地址配置页面、若当前系统状态区已经有绿色的色块存在, 则地址分配依先

补空位,后接末尾的规则分配处理。见图"规则 2"。

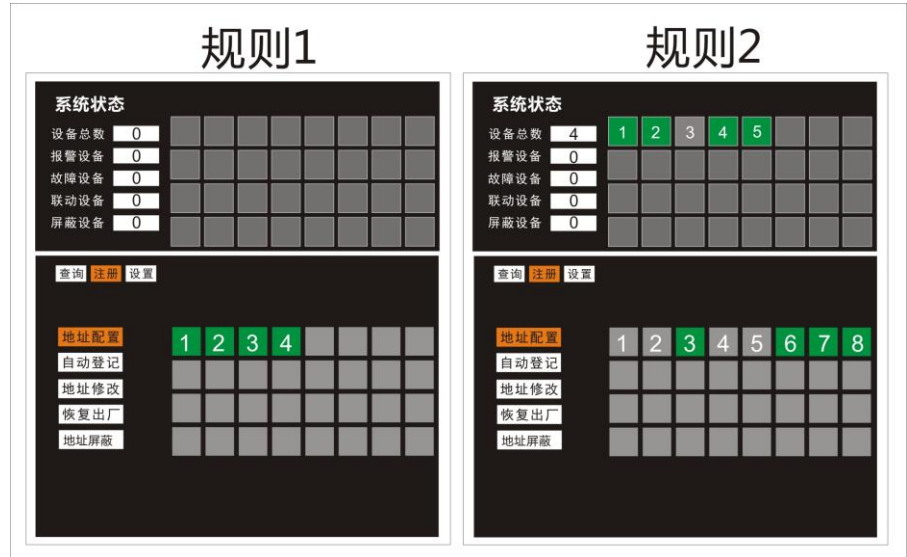

→ 按【功能】键,弹出密码输入对话框,按【左左右右】输入密码,界面自动跳转到<mark>注册</mark>主 菜单,光标停留在地址配置子菜单,菜单状态为灰色;

→ 按【功能】键确认选择,菜单状态变为高亮显示,进入地址配置状态;

→ 按下探测器主控部上的按键不放 (参见《CO800B 产品使用说明书》), 待主控部上的 3 个 LED 指示灯同时闪亮 3 次后松开按键, 该探测器的地址配置完成。每成功配置一个地址屏 幕注册区增加一个绿色色块。

→ 地址配置结束,点按【退出】键返回主菜单,长按返回监控界面。

6.22 自动登记

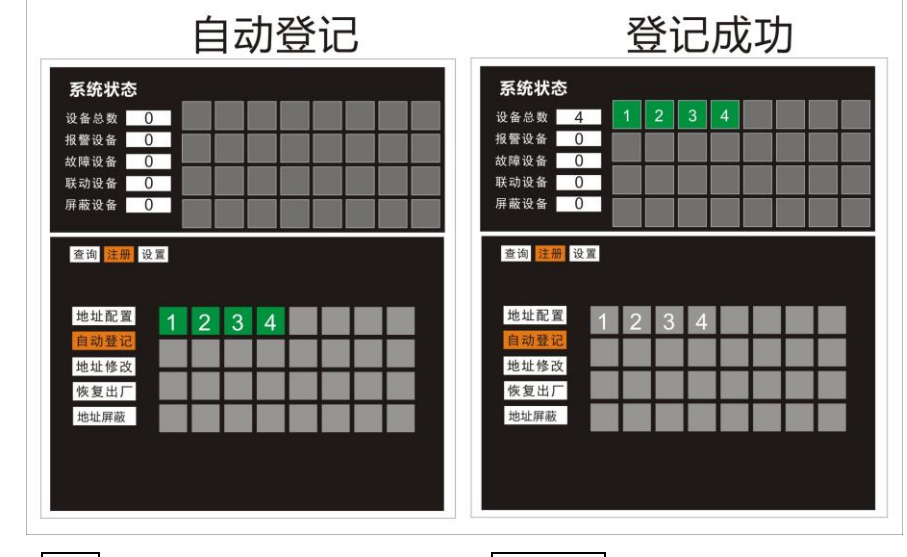

→ 在注册界面下, 按【下】键调整光标到自动登记菜单位置;

- $\rightarrow$ 接【功能】确认选择,系统自动开始地址扫描,每扫描到一个地址注册区增加一个绿色方块, 扫描完成后,系统将扫描到的地址码加入注册表并在②区上以色块的模式显示出来,同时在 每个色块中间用数字显示对应的地址码,完成登记操作。(若注册区色块出现黄色色块,即 代表该地址位出现重码)如下图;
- → 点按【退出】键返回主菜单,长按返回监控界面。
- 6.23 地址修改

提示:处于报警状态的探测器不能修改地址!

功能: 修改、当前注册表内的地址码。

# 操作步骤

例:将已经登记的"02"号探测器地址修改为"15"号

- → 在注册主菜单按【下】键选择地址修改菜单,按【功能】键确认后进入修改操作界面,:
- → 按【上、下】键选择旧地址选项、调整数值为需要修改的地址号"2";
- → 按【 左、右】键选择新地址、调整数值为新的地址号"15";
- $\rightarrow$  按【功能】键确认设置,修改成功。系统自动修改"2"号探测器的地址码为"15"号, 注册表内的"2"号位置变为缺席状态, 色块从绿色变为灰色, "15 "号地址位由灰色变 为绿色; 如下图

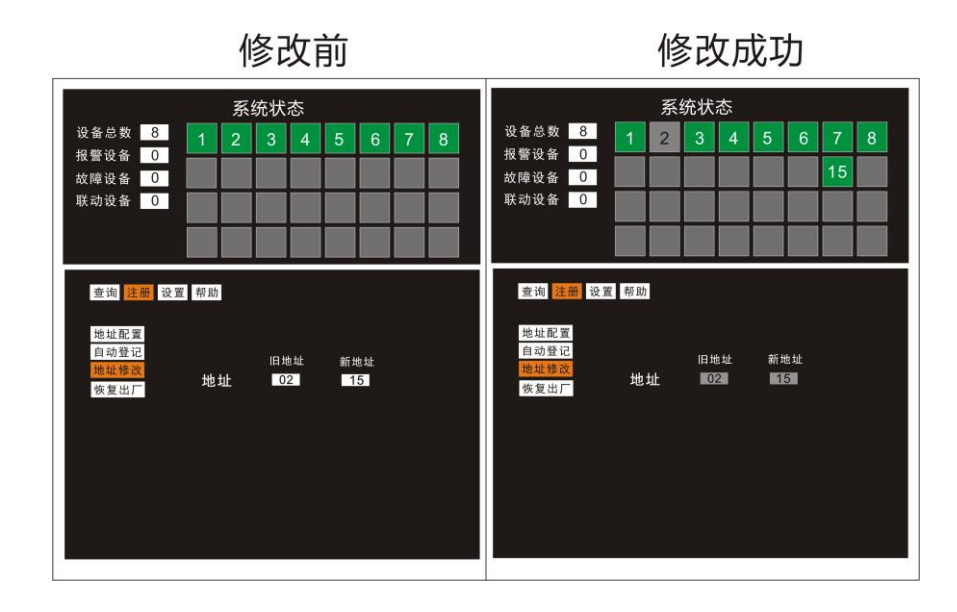

删除地址 操作与地址修改类似

### 例:删除已经登记的 2 号探测器

- → 将旧地址设置为"2", 新地址号设置为"0", 按确认键后"2"号地址会被删除 注册表内的"2"号位置变为空置状态,"2"号色块变为灰色,
- → 点按【退出】键返回主菜单,长按返回监控界面。

地址屏蔽

操作模式与删除操作类似,先选择需要屏蔽的地址号,然后把状态选项选择为屏蔽即 可,解除屏蔽是把状态选择为"正常"即可(无需再次按确认键),注意屏蔽地址的 是色块颜色为深黑色。

如下图:屏蔽 4 号地址

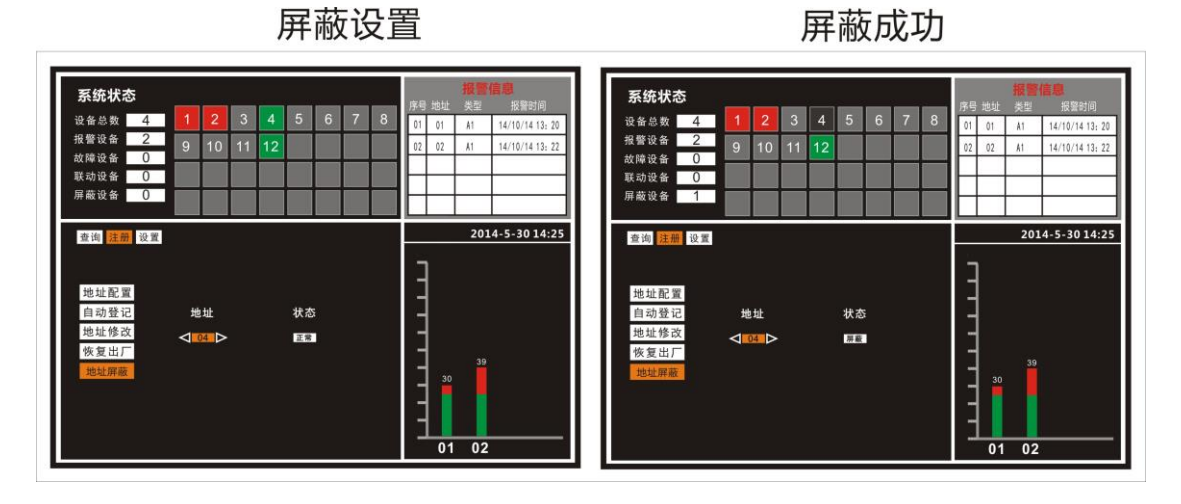

6.24 恢复出厂

→ 在注册主菜单按【下】键选择恢复出厂菜单,系统会弹出提示对话框,按【功能】键确认

后,系统立即清除注册数据表,清除注册表后,控制器将不再与任何探测器进行通讯。

6.24 主机地址

如过需要连接本公司KLT-100气体报警组态监控终端时,主机需要设置地址,具体信息请查 阅相关产品资料。

6.3 设置 主菜单

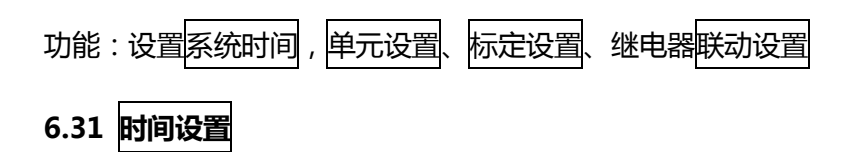

功能:设置系统时间 有报警事件未处理前不能设置系统时间!

- → 进入设置主菜单,按【功能】键确认后光标停留在时间设置子菜单;
- → 按【功能】确认选择,进入系统时间设置操作,【下】键调整数值、【左、右】键切换段位, 设置完成后按<mark>确认</mark>完成时间设置,系统自动返回到设置主菜单。

# 6.32 单元设置

功能: 设置探测器参数

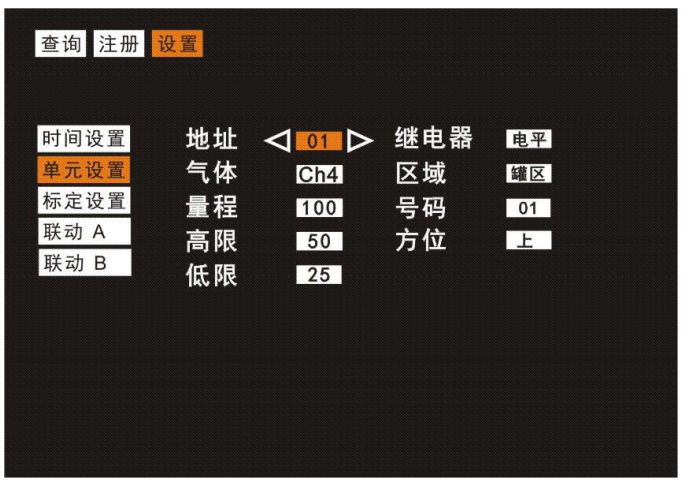

→ 进入<mark>设置</mark>主菜单,按【下】键选择单元设置菜单,按【功能】键确认后光标停留在<mark>地址</mark>选项,

→ 按【上、下】键选择参数选项,按【左、右】键设置参数,按【功能】键确认完成设置,系

统自动返回主菜单。

# 6.33 标定设置

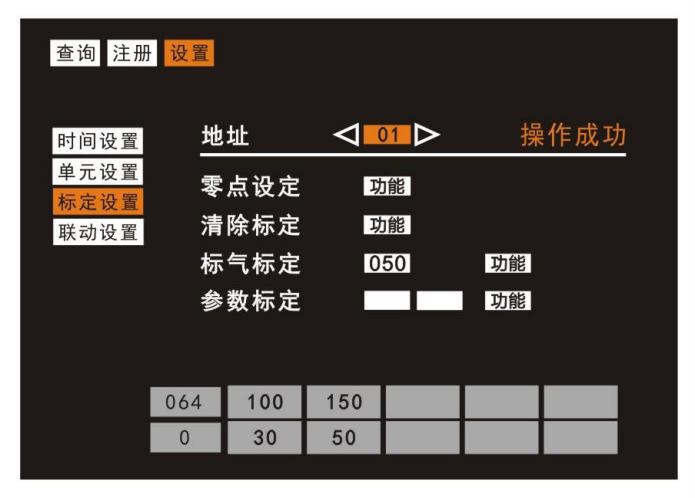

### 零点设定

功能:给所选中的探测器标零

- → 进入<mark>设置</mark>主菜单,按【下】键选择标定设置<mark>菜单,按【功能】键确认;</mark>
- → 按【左、右】键设置探测器地址号码;
- → 按【下】键将光标移到零点标定<mark>选项,按【功能】键完成零点设定操作;</mark>

若当前传感器零点值误差超正常范围,系统定义此次设置非法,界面提示 "操**作失败"** 

### 清除标定

- 功能: 清除探测器内部标定参数恢复至默认值
- → 在设置主菜单界面,按【上、下】键选择标定设置菜单,按【上、下】键设置数值参数, 按【功能】键确认选择, 完成清除操作。

### 标气标定

- 功能:使用标准气体标定探测器
	- → 在<mark>设置</mark>主菜单界面,按【下】键选择标定设置<mark>菜单,按【功能】键确认进入标定设置;</mark>
	- → 按【左、右】键设置需要标定的探测器地址号码;
	- → 按【下】选择标气标定,按【左、右】键输入要使用的标准气体浓度值;
	- → 将标准气体适配罩子扣在探测器扣上,打开气阀。观察 ⑤ 区中显示的正在标定地址的 浓度数值,待稳定后按【能键】确认标定,建议稳定时间不小于60秒;
	- → 完成标气标定操作。
		- 注意 若传感器采集的浓度数值误差超过标气浓度值的±50%,系统将判断为超误差操作,

界面提示"操作失败!"

### 参数标定

- 功能: 无标准气体校正探测器,此功能需要厂家的技术人员提供支持;
	- → 按【下】键选择第一个选项框、按【左、右】键调整、输入数值(AD);
- → 按【下】键将光标右移到第二个选项框;
- → 按【左、右】键调整、输入数值(浓度);
- → 按【功能】键确认输入,完成参数标定设置。

参数标定时若把AD值(第一个选项框)设置为"0",第二个选项框设置为当前已经存在 的浓度定标点,按确认后,系统会将这个定标点数据删除。

联动设置

- 功能: 将继电器与探测器关联,实现多个探测器共用某个继电器,只要其中有"X"个探 测器触发浓度报警,继电器就动作,参数"X"值可以设置。
- 联动 A 所有关联的地址中只要有一个1个报警,被关联的继电器就动作;

联动 B 所有关联的地址中报警地址≥X个后 , 被关联的继电器才动作;

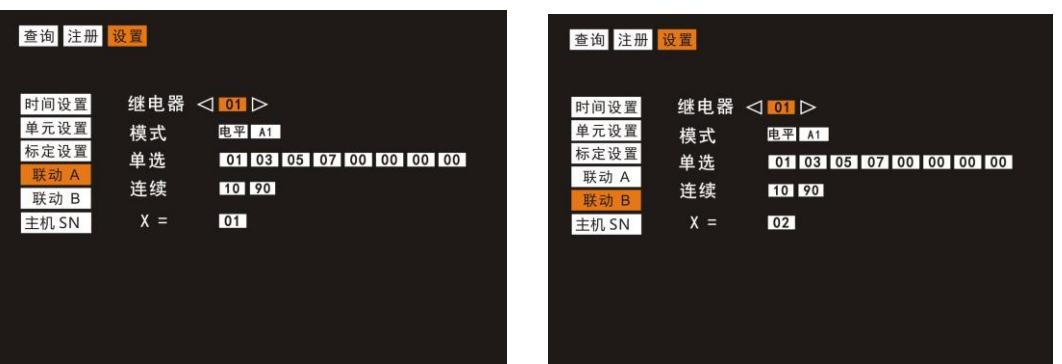

→ 选择联动A菜单,按【功能】键确认选择,按【上、下】键选择设置项;

→ 选择继电器序号 (1-8);

- → 选择继电器输出信号模式(电平、脉冲), 若此项设置为 "解除",确认后即可解除所 选绠电器的编程设置;
- → 选择继电器触发条件 (A1、A2);
- → 选择需要关联的非连续的探测器地址 ( 按实际需求设置 )
- → 选择需要关联的连续的探测器起始地址 ( 按实际需求设置 )
- → 按【功能】键确认设置, 等待3-5秒后, 设置成功, 执行复位操作后, 系统更新联动数据。

#### 主机SN

控制器可以设置自身的序列号,0~999,由序列号为1的控制器配置地址的探测器丌能在序列

# 七、安装与连接

# 7.1 外形尺寸

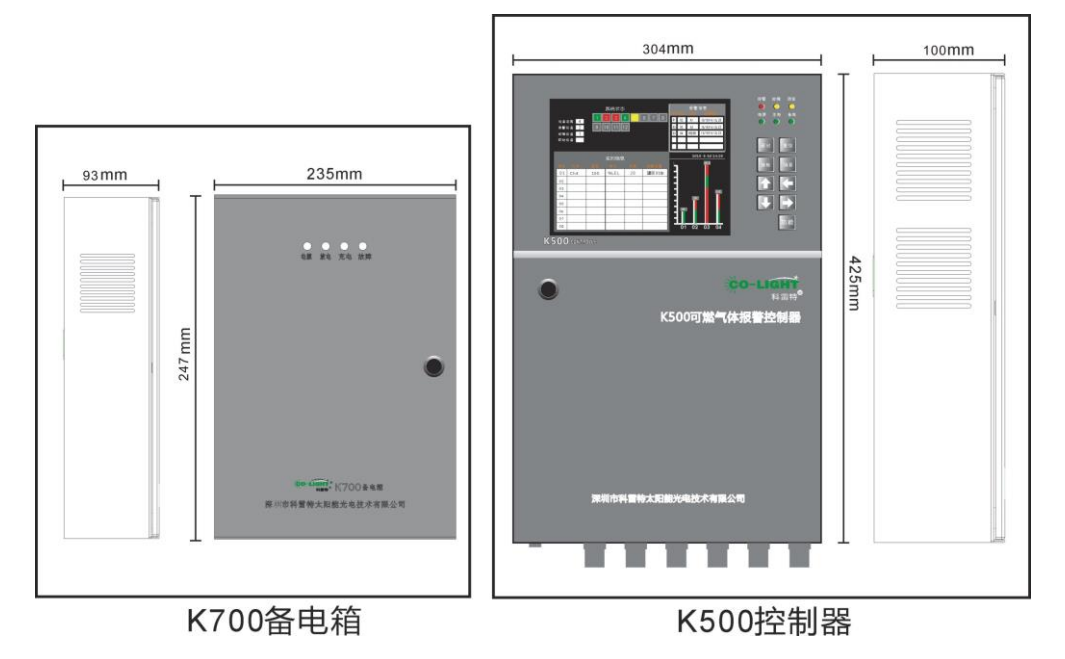

7.2 控制器接线

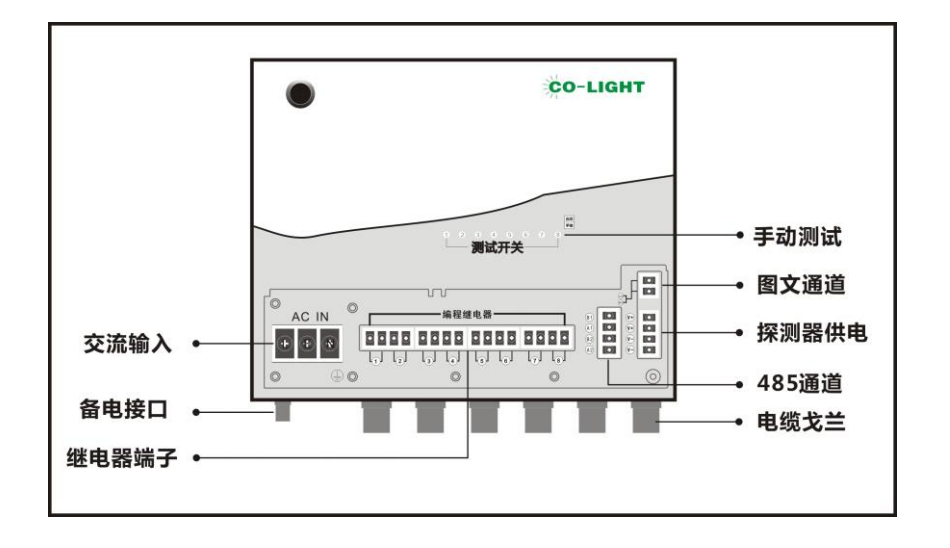

7.3 安装效果

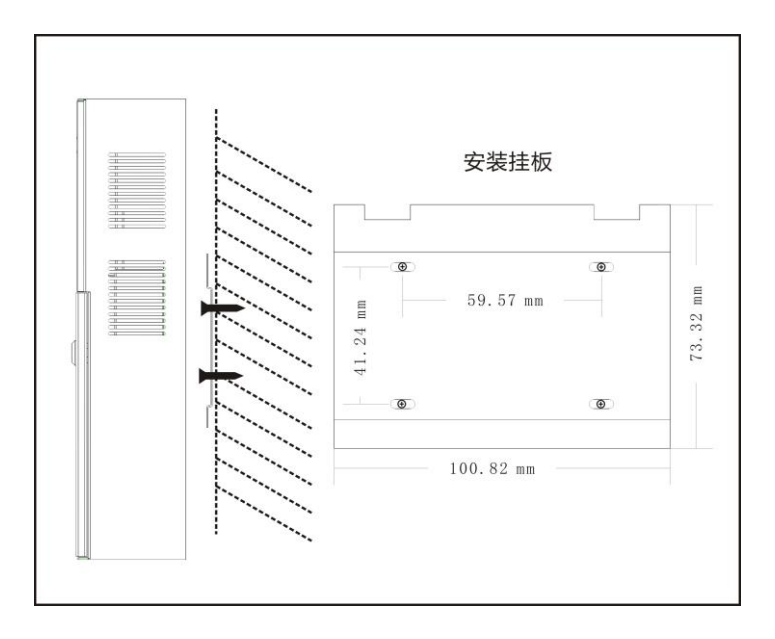

# 7.4 线路连接与安装

### 控制器-探测器接线示意图

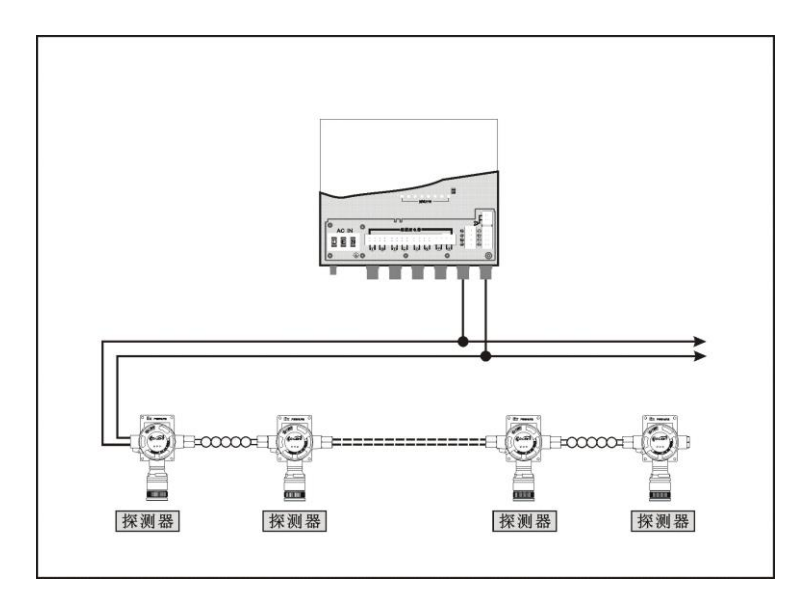

### 7.5 信号总线要求

- 7.51 信号线必须以先将线耳与导线可靠焊接,然后再锁定到接线端子的方式连接;
- 7.52 信号线要求采用线芯截面积不小于 1.0 平方毫米的 RVV 双绞型信号电缆;
- 7.53 在建筑物中布线的情况下,信号线应该用金属管走线方式,并尽可能的将电源线与信号线分开

走线,并且将电缆屏蔽层可靠接地;

7.54 正常情况下, 推荐采用手拉手或者"T"型架构的方式组网更有利于系统的抗干扰性能。当采

用"T"连接时, 信号电缆的屏蔽层不能被截断, 信号支线与信号总线连接处必须保证可靠连

接, 线与线之间保持良好的绝缘性。

#### 7.6 电源线要求

7.61 电源线必须需采用两芯电绝缘缆线,由控制器给探测器供电模式下,电源主线单根线芯的截面 积不小于 1.0 平方毫米、探测器供电分线单根线芯的截面积不小于 0.5 平方毫米, 并保证电源 支线与电源主线连接处可靠连接,线与线之间保持良好的绝缘性。

7.7 安装

- 7.71 选择平整、结实的墙壁,用 4mm 钻头按照图上尺寸打 4 个小孔, 其深度不低于 25mm;
- 7.72、 将 4 个塑料膨胀胶塞压入孔内,将挂板的 4 个定位孔对准胶塞,用 ST3.5H38 自攻螺钉将 挂板固定好;
- 7.65、 对准挂板中线, 当挂板的卡板与机箱的卡配合, 让箱体从上方自由向下完成机箱安装。

### 7.8 继电器连接

- 7.81、负载设备尽可能不要直接与控制器相连,控制器保证可靠接地;
- 7.82、当连接设备为排风扇等感性负载设备、负载小于 2A/220v 时可直接与控制器上的端子相连;
- 7.83、当连接设备为排风扇等感性负载设备、负载大亍 2A/220v时必须加交流接触器后才能使用, 否则会烧坏控制器绠电器;
- 7.84、连接绠电器时,必须断电操作,并保证各个螺丝已经拧紧到位;

# 八、K700 备电箱

 K500 可燃气体报警控制器控具备 UPS 电铅酸蓄电池池管理功能,K700 备电箱是为控制器提供备 用电源设计的, 其内置状态监测与电池保护电路, 4 个高亮 LED 可靠显示正常、充电 放电、故障不 同的工作状态。与控制器连接后,若控制器主电正常,则由控制器对备电进行电池管理并为电池充电; 若主电欠压或缺失,则由备电箱为控制器提供电源。

#### 8.1 技术参数

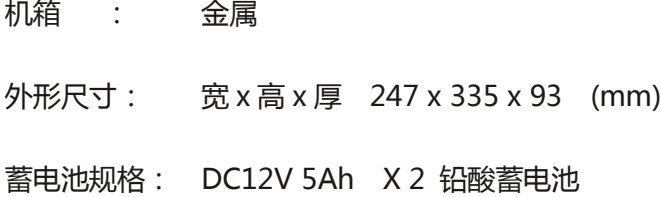

- 输出电压 : DC24V /5Ah (两个电池串联)
- 接线方式: 2芯电缆连接
- 状态挃示: 4个高亮LED
- 温度范围: 0℃~+40℃
- 湿度范围: 20%RH~95%RH 无凝露

### 8.2 连接示意图

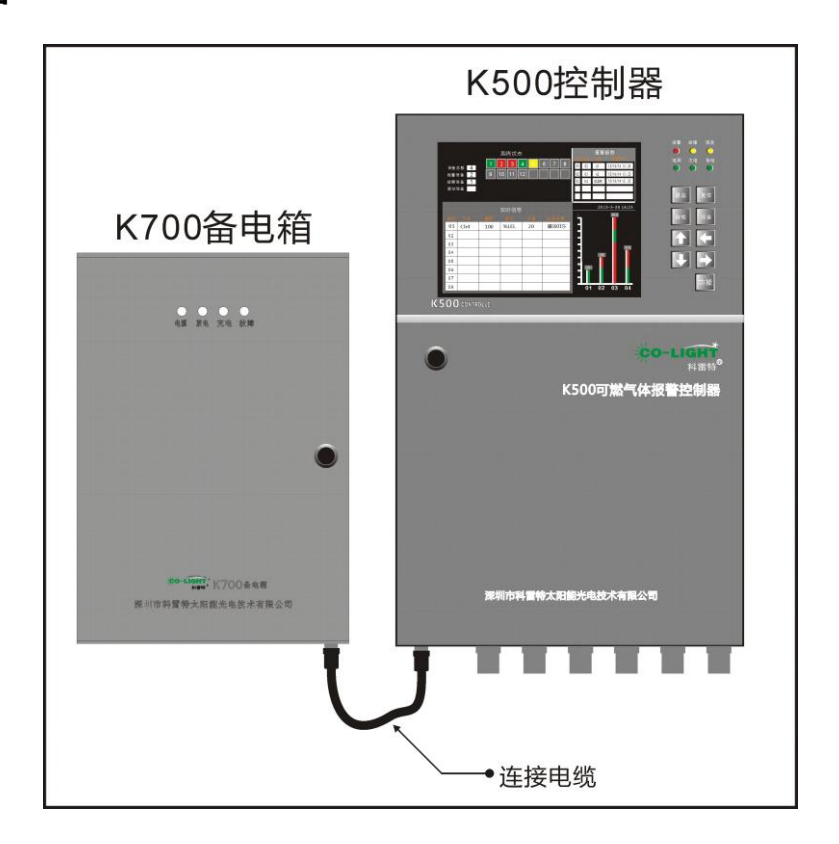

深圳市科雷特电子科技有限公司

网址: [www.co-light.net](http://www.co-light.net/) 邮箱:sales@co-light.net